# Sun Java Enterprise System Technical Note: Configuring Web Server Reverse Proxy Plugin for Communications Express

### 2005Q1

Part Number 819-4194-11

The *Sun Java Enterprise System 2005Q1 Technical Note: Configuring Web Server Reverse Proxy Plugin for Communications Express* describes how to obtain and configure the Sun Java™ System Web Server 6.1 Reverse Proxy Plugin for use with Sun Java System Communications Express 2005Q1 and Sun Java System Messenger Express 2005Q1.

The component products affected by this technical note are:

- Sun Java System Communications Express 6 2005Q1
- Sun Java System Messenger Express 6 2005Q1 (Webmail)
- Sun Java System Web Server 6 2005Q1
- Sun Java System Web Server 6.1 Reverse Proxy Plugin

This technical note contain the following sections:

- [Technical Note Revision History](#page-1-2)
- [Overview of the Problem](#page-1-0)
- [Configuring the Reverse Proxy Plugin](#page-1-1)
- [Known Issues and Limitations](#page-4-1)
- [How to Report Problems and Provide Feedback](#page-4-0)
- [Sun Welcomes Your Comments](#page-5-1)
- [Additional Sun Resources](#page-5-0)

# <span id="page-1-2"></span>Technical Note Revision History

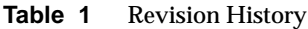

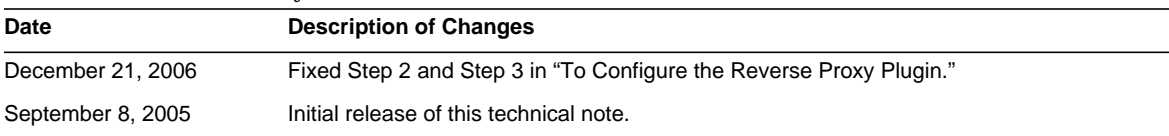

### <span id="page-1-0"></span>Overview of the Problem

Currently, in order for users of Mozilla and Firefox browsers to be able to compose HTML messages in Communications Express, Messenger Express (Webmail) must appear to be running on port 80. The current deployment requirements for Communications Express and Messenger Express state that they must be installed on the same host. However, if you choose to run Messenger Express on a port other than 80—which is often the case—you will run into this problem.

Using the Web Server 6.1 Reverse Proxy Plugin solves this problem, as it proxies the Communications Express connection from port 80 to the actual Webmail *host*:*port* pair, thus enabling you to run your Messenger Express on a different port.

# <span id="page-1-1"></span>Configuring the Reverse Proxy Plugin

This section describes how to download and configure the Web Server Reverse Proxy Plugin. See http://docs.sun.com/source/819-0902/rpp61.html#wp012 for more information.

#### ➤ **To Download and Install the Reverse Proxy Plugin**

**1.** Download the Web Server 6.1 Reverse Proxy Plugin to a temporary directory from this site:

http://www.sun.com/download/products.xml?id=3f567f91

- **2.** Extract the tar file.
- **3.** Install the package on the machine running mshttpd and Communications Express.

#### ➤ **To Configure the Reverse Proxy Plugin**

**1.** Edit the Web Server's magnus.conf file to enable the reverse proxy plugin by pointing to the directory where the libpassthrough.so file is installed.

For example, for a Web Server installation in the /opt/SUNWwbsvr directory, add the following line:

Init fn="load-modules" shlib="/opt/SUNWwbsvr/plugins/passthrough/libpassthrough.so" funcs="init-passthrough,auth-passthrough,check-passthrough,service-passthrough" NativeThread="no"

Make sure the libpassthrough.so file is under the same ownership as the Web Server owner and group names.

**2.** Modify the Web Server's obj.conf file. Assign uwc and messengerXpress names, and add objects to be checked for reverse proxy.

Add the following lines to the top of the default Object section:

```
<Object name="default">
NameTrans fn="assign-name" from="/*.msc" name="passthrough"
NameTrans fn="assign-name" from="/*webmail/attach/*" name="passthrough"
AuthTrans fn="match-browser" browser="*MSIE*" ssl-unclean-shutdown="true"
NameTrans fn="ntrans-j2ee" name="j2ee"
NameTrans fn=pfx2dir from=/mc-icons dir="/opt/SUNWwbsvr/ns-icons" name="es-internal"
NameTrans fn=document-root root="$docroot"
PathCheck fn=unix-uri-clean
PathCheck fn="check-acl" acl="default"
PathCheck fn=find-pathinfo
PathCheck fn=find-index index-names="index.html,home.html,index.jsp"
ObjectType fn=type-by-extension
ObjectType fn=force-type type=text/plain
Service method=(GET|HEAD) type=magnus-internal/imagemap fn=imagemap
Service method=(GET|HEAD) type=magnus-internal/directory fn=index-common
Service method=(GET|HEAD|POST) type=*~magnus-internal/* fn=send-file
Service method=TRACE fn=service-trace
Error fn="error-j2ee"
AddLog fn=flex-log name="access"
</Object>
<Object name="uwc">
ObjectType fn="check-passthrough"
type="magnus-internal/passthrough"
</Object>
<Object name="messengerXpress">
Service fn="service-passthrough"
servers="http://webmail.red.example.com:8080"
</Object>
```
**NOTE** The servers parameter is a quoted, space-delimited list of the servers that receive the forwarded requests. In the example above, the server is webmail.red.example.com, and it is communicating on port 8080.

**3.** Update the webmail.port parameter in the *comms express deployed dir*/WEB-INF/config/uwcconfig.properties file to set the Webmail port to 80.

webmail.port=80

**4.** Update the messagingsso.ipsecurity parameter in the *comms express deployed dir/WEB-INF/config/uwcauth.properties file so that* Communications Express does not perform IP address check to restrict the access to the session.

messagingsso.ipsecurity=false

**5.** Restart Web Server, for example:

cd /opt/SUNWwbsvr/https-webmail.red.example.com

./start

The reverse proxy startup will be noted in startup messages.

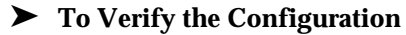

• Log in to Communications Express through the Mozilla or Firefox browser. The Webmail port will not be displayed in the URL, and the Compose window now displays HTML controls.

### <span id="page-4-1"></span>Known Issues and Limitations

See the Java Enterprise System Release Notes Collection at the following URL to find out about known problems:

http://docs.sun.com/app/docs/coll/entsysrn\_05q1

# <span id="page-4-0"></span>How to Report Problems and Provide Feedback

If you have problems with Communications Express, contact Sun customer support using one of the following mechanisms:

• Sun Software Support services online at http://www.sun.com/service/sunone/software

This site has links to the Knowledge Base, Online Support Center, and ProductTracker, as well as to maintenance programs and support contact numbers.

• The telephone dispatch number associated with your maintenance contract

So that we can best assist you in resolving problems, please have the following information available when you contact support:

- Description of the problem, including the situation where the problem occurs and its impact on your operation
- Machine type, operating system version, and product version, including any patches and other software that might be affecting the problem
- Detailed steps on the methods you have used to reproduce the problem
- Any error logs or core dumps

### <span id="page-5-1"></span>Sun Welcomes Your Comments

Sun is interested in improving its documentation and welcomes your comments and suggestions.

To share your comments, go to http://docs.sun.com and click Send Comments. In the online form, provide the document title and part number. The part number is a seven-digit or nine-digit number that can be found on the title page of the book or at the top of the document. For example, the title of this book is *Communications Express 2005Q1 Technical Note: Configuring Web Server Reverse Proxy Plugin for Communications Express*, and the part number is 819-4194-11.

# <span id="page-5-0"></span>Additional Sun Resources

Useful Sun Java System information can be found at the following Internet locations:

- Sun Java System Documentation http://docs.sun.com/prod/java.sys
- Sun Java System Professional Services http://www.sun.com/service/sunps/sunone
- Sun Java System Software Products and Service http://www.sun.com/software
- Sun Java System Software Support Services http://www.sun.com/service/sunone/software
- Sun Java System Support and Knowledge Base http://www.sun.com/service/support/software
- Sun Support and Training Services http://training.sun.com
- Sun Java System Consulting and Professional Services http://www.sun.com/service/sunps/sunone
- Sun Java System Developer Information http://developers.sun.com
- Sun Developer Support Services http://www.sun.com/developers/support
- Sun Java System Software Training http://www.sun.com/software/training
- Sun Software Data Sheets http://wwws.sun.com/software

Copyright © 2005 Sun Microsystems, Inc. All rights reserved.

Sun Microsystems, Inc. has intellectual property rights relating to technology embodied in the product that is described in this document. In particular, and without limitation, these intellectual property rights may include one or more of the U.S. patents listed at http://www.sun.com/patents and one or more additional patents or pending patent applications in the U.S. and in other countries.

SUN PROPRIETARY/CONFIDENTIAL.

U.S. Government Rights - Commercial software. Government users are subject to the Sun Microsystems, Inc. standard license agreement and applicable provisions of the FAR and its supplements.

Use is subject to license terms.

This distribution may include materials developed by third parties.

Portions may be derived from Berkeley BSD systems, licensed from U. of CA.

Sun, Sun Microsystems, the Sun logo, Java and Solaris are trademarks or registered trademarks of Sun Microsystems, Inc. in the U.S. and other countries. All SPARC trademarks are used under license and are trademarks or registered trademarks of SPARC International, Inc. in the U.S. and other countries.

Copyright © 2005 Sun Microsystems, Inc. Tous droits réservés.

Sun Microsystems, Inc. détient les droits de propriété intellectuels relatifs à la technologie incorporée dans le produit qui est décrit dans ce document. En particulier, et ce sans limitation, ces droits de propriété intellectuelle peuvent inclure un ou plusieurs des brevets américains listés à l'adresse http://www.sun.com/patents et un ou des brevets supplémentaires ou des applications de brevet en attente aux Etats - Unis et dans les autres pays.

Propriété de SUN/CONFIDENTIEL.

L'utilisation est soumise aux termes du contrat de licence.

Cette distribution peut comprendre des composants développés par des tierces parties.

Des parties de ce produit pourront être dérivées des systèmes Berkeley BSD licenciés par l'Université de Californie.

Sun, Sun Microsystems, le logo Sun, Java et Solaris sont des marques de fabrique ou des marques déposées de Sun Microsystems, Inc. aux Etats-Unis et dans d'autres pays.